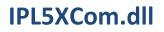

# IPL5XCom

### Communication DLL dedicated to IPL5X

### **DEVELOPER GUIDE**

| Rev. No. | History          |
|----------|------------------|
| 0.0.1.6  | Work in progress |
|          |                  |

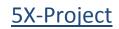

| Features          | 3 |
|-------------------|---|
| USB Details       | 3 |
| Functions         | 3 |
| IPL5X_DII_Version | 4 |
| IPL5X_IsConnected | 4 |
| IPL5X_Open        | 5 |
| IPL5X_Close       | 5 |
| IPL5X_Send        | 6 |
| Error codes       | 7 |
|                   |   |

## Features

IPL5XCom.dll is a dll dedicated to the USB HID communication with the interface IPL5X which is a 5 axes linear interpolator.

It takes care of all the low level functions and incorporates many controls and timeout functions.

## USB Details

IPL5X is a USB 2.0 device working at full speed.

It identifies itself on the system as a HID compatible device with the following IDs:VENDOR ID0x04D8PRODUCT ID0x00AA

USB input and output buffers length are 36 Bytes.

Polling time is set to 1ms.

### Functions

| Function          | Description                          |
|-------------------|--------------------------------------|
| IPL5X_Dll_Version | DLL version                          |
| IPL5X_IsConnected | Verify IPL5X connection status       |
| IPL5X_Open        | Open the communication with IPL5X    |
| IPL5X_Close       | Close the communication with IPL5X   |
| IPL5X_Send        | Send and receive bytes to/from IPL5X |

## IPL5X\_Dll\_Version

### **Description:**

This function returns a value corresponding to the current version of the dll.

### **Declarations:**

C: long \_\_stdcall IPL5X\_Dll\_Version(void);

VB: Public Declare Function IPL5X\_Dll\_Version Lib "IPL5XCom.dll" () As Long

### **Return code:**

xx DLL version

## IPL5X\_IsConnected

### **Description:**

This function checks if IPL5X is connected by trying to open a communication channel with IPL5X.

### **Declarations:**

C: long \_\_stdcall IPL5X\_IsConnected(void);

VB: Public Declare Function IPL5X\_IsConnected Lib "IPL5XCom.dll" () As Long

### **Return codes:**

1 IPL5X is connected and communication opened -200 IPL5X is not found

## IPL5X\_Open

#### **Description**:

This function tries to open a communication channel with IPL5X.

### **Declarations:**

C: long stdcall IPL5X Open(void);

VB: Public Declare Function IPL5X\_Open Lib "IPL5XCom.dll" () As Long

#### **Return codes:**

1 IPL5X is connected and communication opened -201 Can't open communication channel

## IPL5X\_Close

#### **Description**:

This function closes the communication channel with IPL5X. It should be called before the program ends. This is not mandatory since the dll will automatically close the communication when the calling process detach.

#### **Declarations:**

C: void \_\_stdcall IPL5X\_Close(void);

VB: Public Declare Sub IPL5X\_Close Lib "IPL5XCom.dll" ()

#### **Return codes:**

None

## IPL5X\_Send

#### **Description**:

This function sends/receives data to/from IPL5X. Data to send are stored in a table of bytes. The content of this table is always overwritten with a valid or invalid stream coming from the interface. The validity of the stream must be checked using the function return code. Table size should be more than 37 bytes otherwise the function will fail to execute. Byte 0 must always be 0. Byte 1 must contain the command. Byte 2-36 contains the needed data.

.

The parameter Fast can take 2 values:

- Fast=0 -> normal operations
  - o Read timeout is set to 400ms
  - $\circ$  ~ Open a communication if one was not opened
  - Cancel any previous stream to ensure proper send/receive
- Fast=1 -> buffer/data activities
  - o Read timeout is set to 40ms
  - $\circ$   $\;$  No check of the previous status of the communication channel

#### **Declarations:**

```
C:
long __stdcall IPL5X_Send(SAFEARRAY **TableStruct,long *Fast);
```

#### VB:

```
Public Declare Function IPL5X_Send Lib "IPL5XCom.dll" (Data() As Byte, Fast As Long) As Long
```

### **Return codes:**

- 1 Send/receive OK, data stream is valid
- -101 Can't lock the table
- -102 Table is too small
- -200 IPL5X not found
- -201 Can't open communication channel
- -202 An error occurred while sending data to IPL5X
- -203 An error occurred while receiving data to IPL5X
- -204 Send/receive data mismatch

## Error codes

You'll find below a summary of all error codes.

- -101 Can't lock the table
- -102 Table is too small
- -200 IPL5X not found
- -201 Can't open communication channel
- -202 An error occurred while sending data to IPL5X
- -203 An error occurred while receiving data to IPL5X
- -204 Send/receive data mismatch